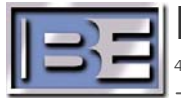

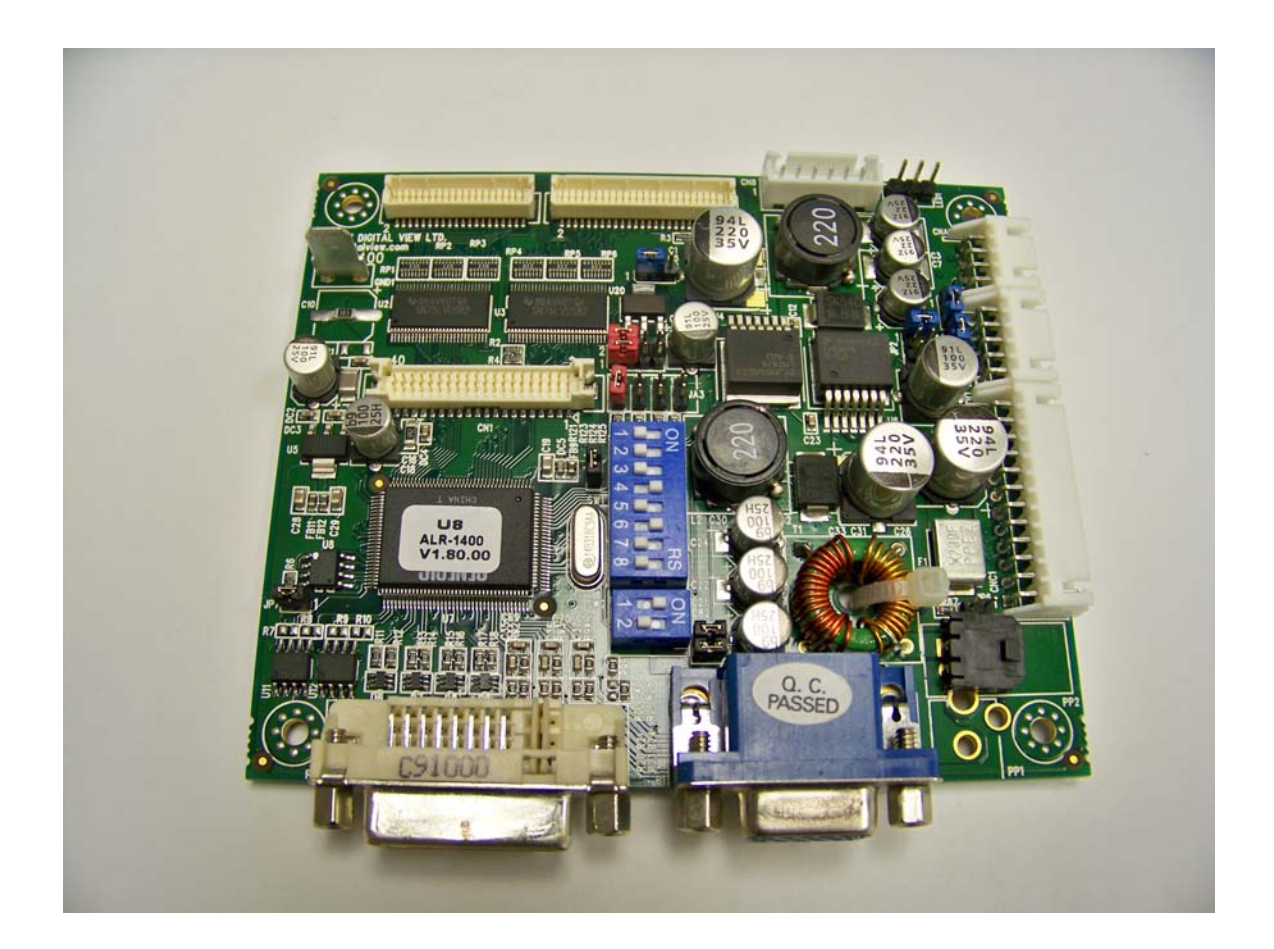

# **Video Card Replacement ASi 10, FSi 10, XPi 10 Application Guide**

597-4167-100 rev B 1/21/11

## **Video Card Replacement**

**ASi 10, FSi 10 , XPi 10 Application Guide** 

### **©2011 Broadcast Electronics. All rights reserved.**

The information in this publication is subject to improvement and change without notice. Although every effort is made to ensure the accuracy of the information in this manual, Broadcast Electronics accepts no responsibility for any errors or omissions. Broadcast Electronics reserves the right to modify and improve the design and specifications of the equipment in this manual without notice. Any modifications shall not adversely affect performance of the equipment so modified.

### **Proprietary Notice**

This document contains proprietary data of Broadcast Electronics. No part of this publication may be reproduced, transmitted, transcribed, stored in a retrieval system, translated into any other language in any form or by any means, electronic or mechanical, including photocopying or recording, for any purpose, without the express written permission of Broadcast Electronics.

### **Trademarks**

Broadcast Electronics and the BE logo are registered trademarks of Broadcast Electronics.

All other trademarks are property of their respective owners.

## **Table of Contents**

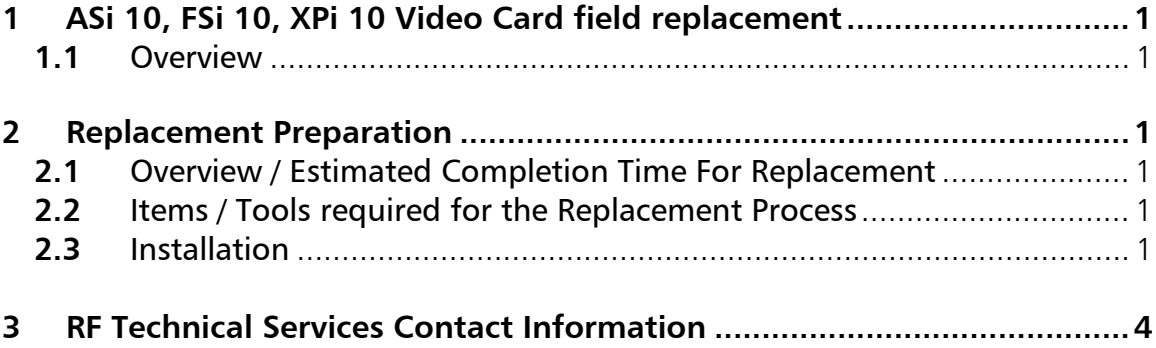

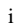

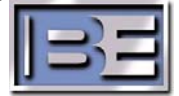

## **1 ASi 10, FSi 10, XPi 10 Video Card field replacement**

### **1.1** Overview

The video card previously used in the ASi 10, FSi 10 and XPi 10 has been superseded by a card that requires a cable interface and jumper settings to configure.

## **2 Replacement Preparation**

NOTE: The ASi 10, FSi 10 or XPi 10 must have software version 4.3.2p1 or later. This software can be downloaded from the Support section of the BE website at www.bdcast.com. Software versions 4.3.2p1 or later are compatible with both versions of the video card.

### **2.1** Overview / Estimated Completion Time For Replacement

The video card field replacement kit (979-4167-100) contains the necessary items needed to replace a failed video card in an ASi 10, FSi 10 or XPi 10.

The installation and card configuration will take approximately 15 minutes to complete.

### **2.2** Items / Tools required for the Replacement Process

 $\Box$  Wire cutter

No. 1 Phillips Screwdriver

No. 2 Phillips Screwdriver

979-4002-100 Field Repair Kit, ALR-1400 Flat panel video card

 $\Box$  Applicable ASi 10, FSi 10 or XPi 10 software upgrade Application Guide (found on line at www.bdcast.com).

### **2.3** Installation

The ATR-1400 video card mounts in the same location as the existing video card. Installation entails configuring the dip-switches on the ATR-1400 video card, mounting the card in the same location as the original card, removing one original wire harness and connecting wire harnesses to it.

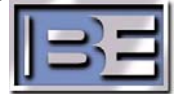

### **2.3.1** Configure switches

There are two sets of dip switches on the ATR-1400 video card, configure per the tables below;

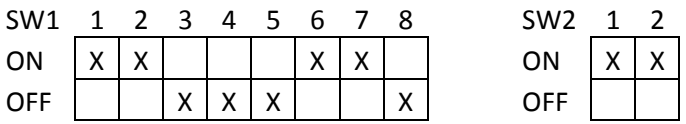

### **2.3.2** Install the ATR-1400 video card

1.Power down the unit and remove it from the rack:

Power down and unplug the power cord from the rear of the unit. Remove from rack using suitable tool to remove the screws from the rack, typically a  $#2$  Philips screwdriver. Disconnect all cabling from the rear of the unit.

2.Remove the lid from the unit:

Using a #1 Philips screwdriver, remove the lid from the unit.

3.Remove the original video card and original video cable:

Remove the original video card by disconnecting all cables to it. You may leave the video cable attached to it and disconnect the video cable at the display unit. This cable will not be reused. Discard the original video card and cable.

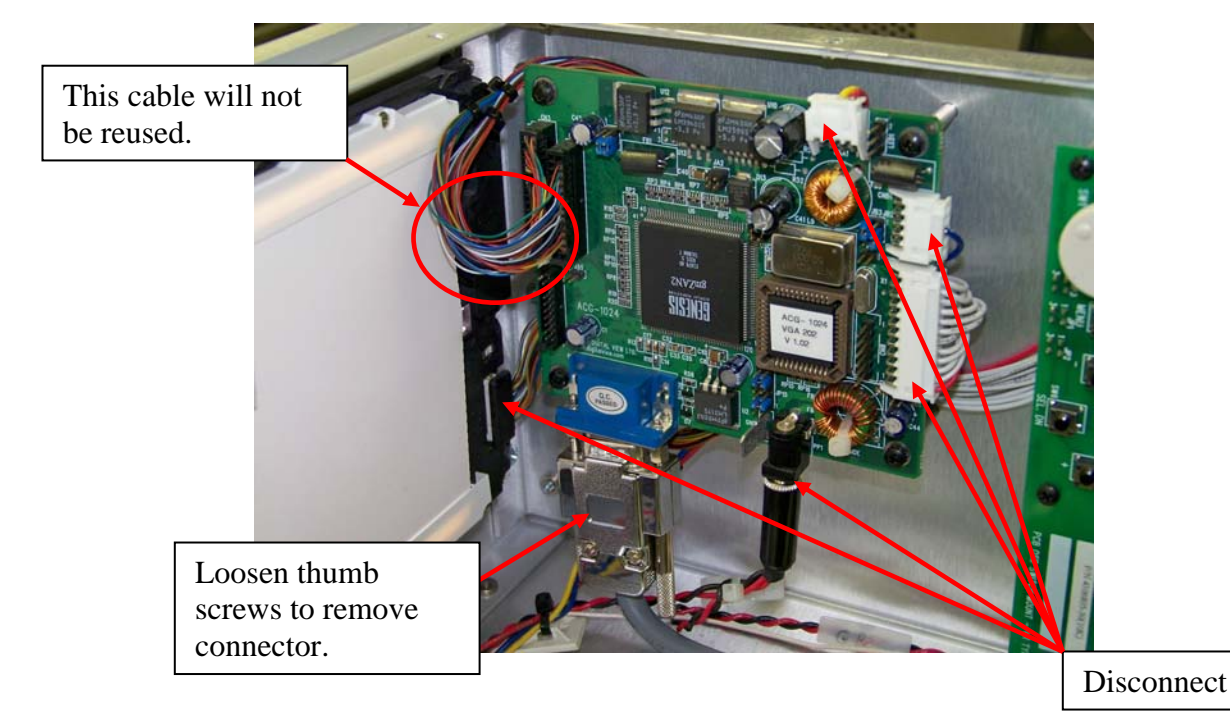

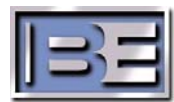

4.Install the ATR-1400 Video card:

 Using a #1 Philips screwdriver, install the card into chassis. Connect cables previously removed.

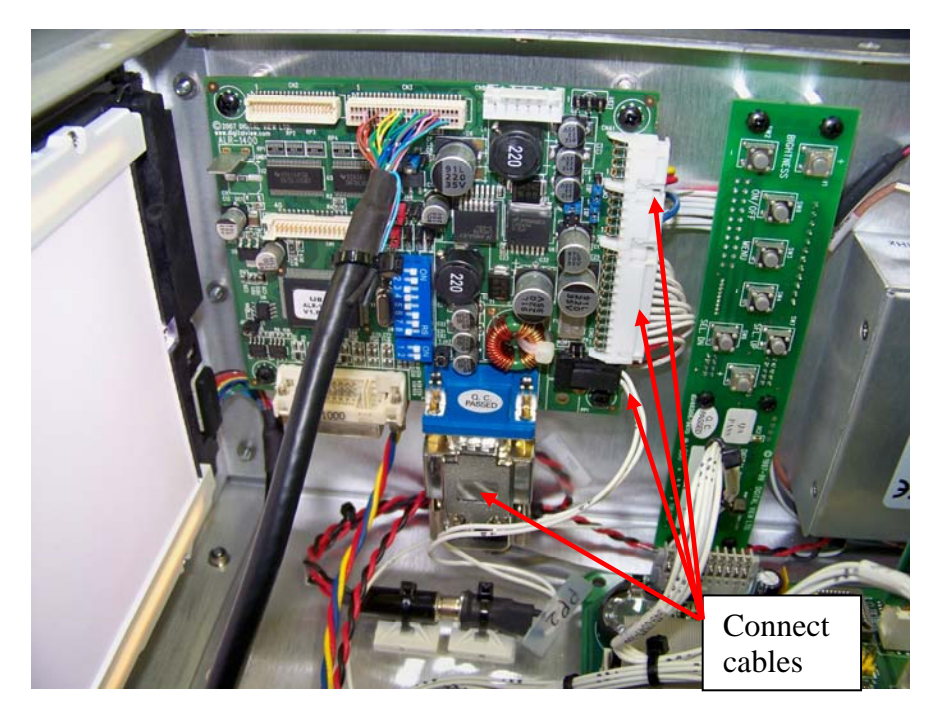

5.Install power adapter cable to existing power cable and ATR-1400 video cable:

Use the supplied adhesive cable tie mounts to secure the adapter connector where it attaches to the existing power cable.

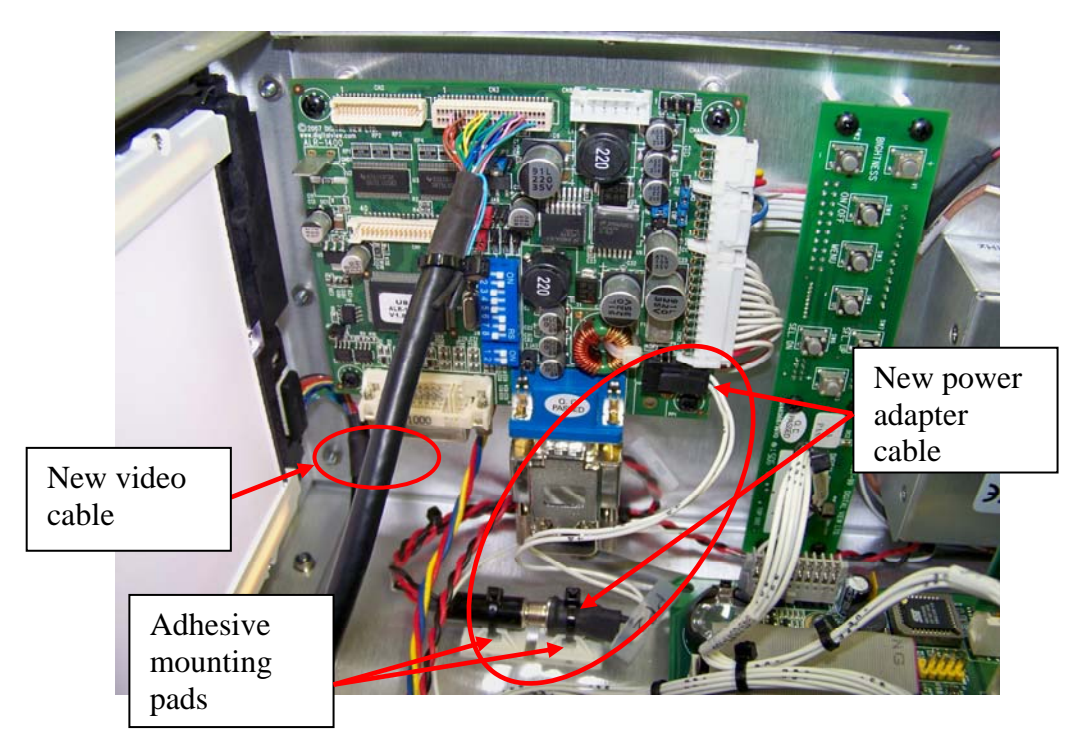

![](_page_6_Picture_7.jpeg)

6.Supply a power cord and turn unit ON for bench testing. 7.Verify proper GUI video operation. 8.Update software if necessary to 4.3.2p1.

NOTE: Refer to the applicable ASi, FSi or XPi software upgrade Application Guide found support section at www.bdcast.com.

9.Power down and install lid:

Install in rack restoring all connections removed during removal from rack, connect power and turn unit ON.

## **3 RF Technical Services Contact Information**

RF Technical Services -

Telephone: (217) 224-9617 E-Mail: rfservice@bdcast.com Fax: (217) 224-6258

Web: www.bdcast.com

![](_page_7_Picture_8.jpeg)